### upgrade en toepassing met CloudCenter  $\overline{a}$

# Inhoud

Inleiding Voorwaarden Vereisten Gebruikte componenten Achtergrondinformatie Upgradeproces definiëren Nieuwe versie maken Toepassing implementeren

# Inleiding

Dit document beschrijft het proces voor het upgraden van een toepassing met CloudCenter.

# Voorwaarden

#### Vereisten

Cisco raadt kennis van de volgende onderwerpen aan:

- CloudCenter
- $\bullet$  Bash

#### Gebruikte componenten

De informatie in dit document is gebaseerd op CloudCenter 4.8.1.1.

De informatie in dit document is gebaseerd op de apparaten in een specifieke laboratoriumomgeving. Alle apparaten die in dit document worden beschreven, hadden een opgeschoonde (standaard)configuratie. Als uw netwerk live is, moet u de potentiële impact van elke opdracht begrijpen.

# Achtergrondinformatie

Er zijn meerdere manieren om een toepassing in CloudCenter te upgraden. Eén optie is het creëren van een aangepaste actie die op individuele VM's kan worden toegepast en een upgradescript kan uitvoeren. Deze methode geeft u volledige controle over de upgrade en staat het testen van één knooppunt toe voordat u het volgende knooppunt verbetert. Het is een handmatige procedure die het schrijven van geïndividualiseerde scripts voor elke upgrade vereist. De beste methode is om gebruik te maken van het upgrade-kader van CloudCenter om het upgradeproces te automatiseren.

# Upgradeproces definiëren

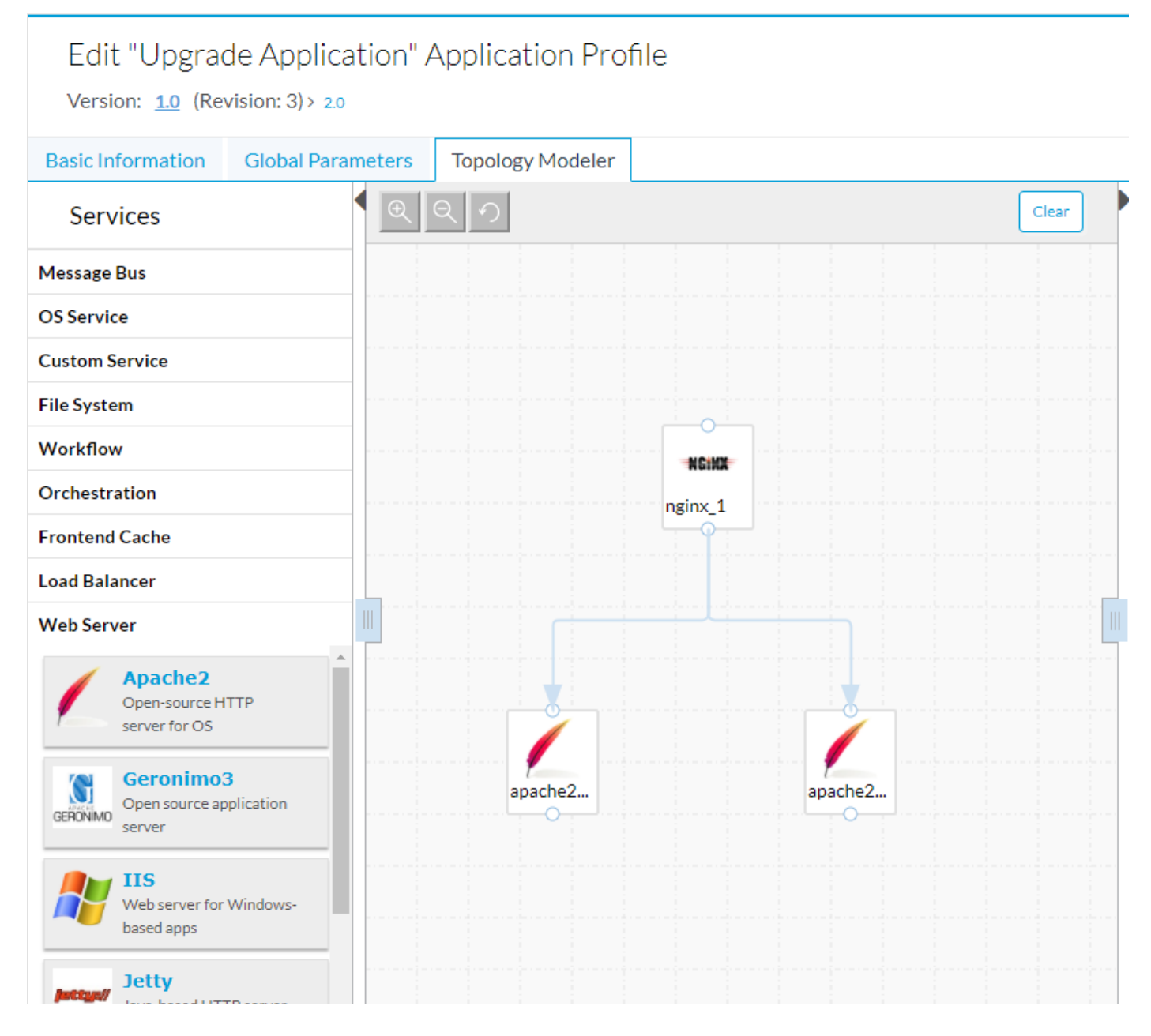

In deze voorbeeldtoepassing zijn er twee Apache-webservers achter een Nginx-laststabilisator. Deze webservers zijn identiek en bieden HA-beschikbaarheid aan een website die wordt gehost. Een ideaal upgrade-proces maakt het mogelijk de knooppunten afzonderlijk te verbeteren, zodat er altijd een knooppunt is dat de website herstelt, zodat er tijdens het upgradeproces 100% uptime is.

Standaard downloads tijdens een upgrade van CloudCenter worden nieuwe pakketten en inhoud gedownload. Gebruik vervolgens een back-up en herstel scripts om gegevens aan te houden. Als er meer diepgaande logica nodig is, kunnen upgradescripts worden opgenomen.

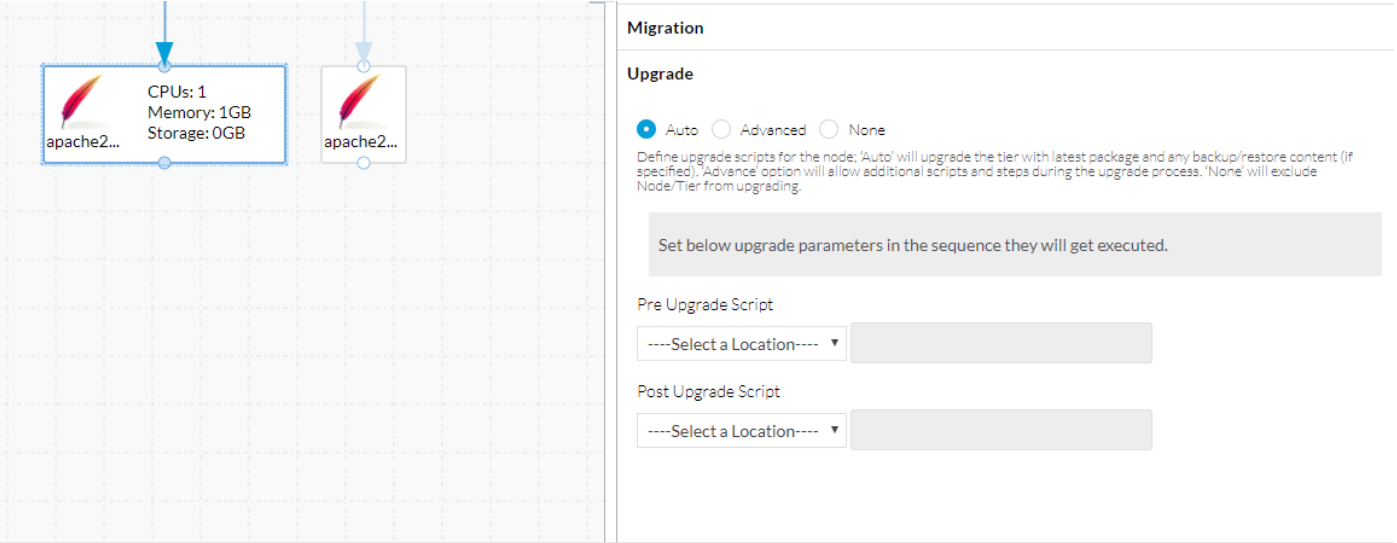

Onder het tabblad Migratie zijn de reservekoppen en de terugzetscripts te vinden. Deze worden zowel voor migratie als upgrade gebruikt. Het tabblad upgrade heeft drie opties: Auto, Geavanceerd, geen.

- Auto staat CloudCenter toe om het knooppunt automatisch te upgraden, het downloads van de nieuwe inhoud en de back-up en het opnieuw uitvoeren van scripts om belangrijke informatie te bewaren.
- Geavanceerd staat de volledige controle van het upgradeproces toe.
- Dit knooppunt kan niet worden gemoderniseerd, maar wel voor knooppunten zonder wijzigingen van versie naar versie, zoals een taakverdeling. Tijdens een upgrade worden deze knooppunten alleen gelaten.

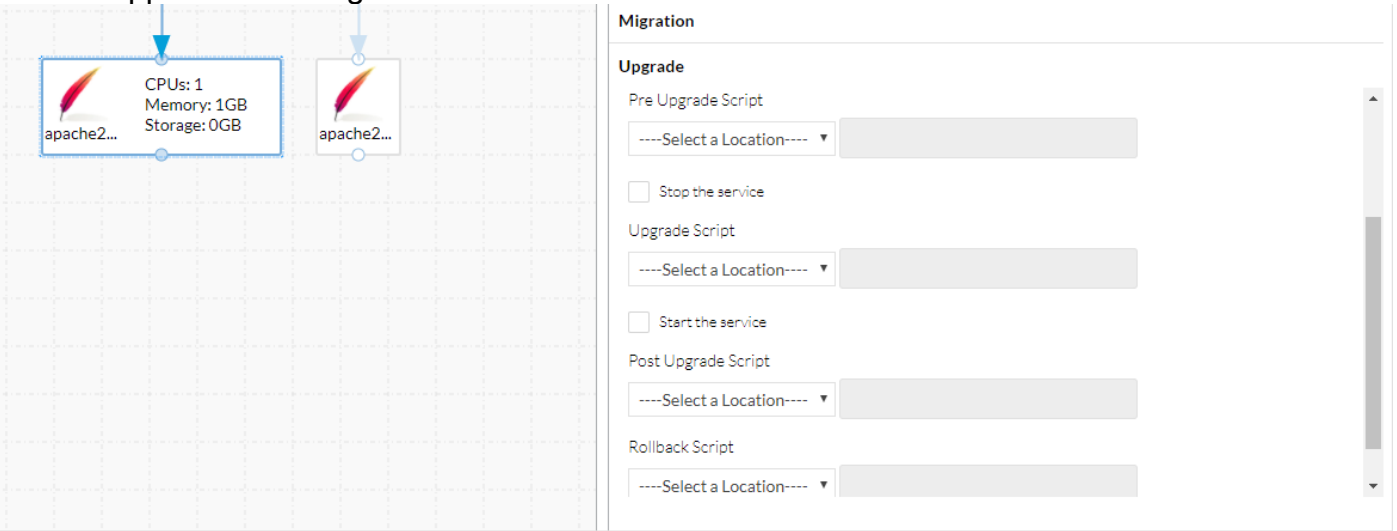

Geavanceerd staat toe om meer scripts toe te voegen en staat u toe om de service tijdens de upgrade te stoppen en te starten.

Zodra alle benodigde upgradeacties zijn gedefinieerd, is het belangrijk om de toepassing op te slaan voordat u doorgaat naar de volgende stap

## Nieuwe versie maken

#### Nadat u de toepassing hebt opgeslagen, navigeer dan terug naar de Modellen van de Topologie.

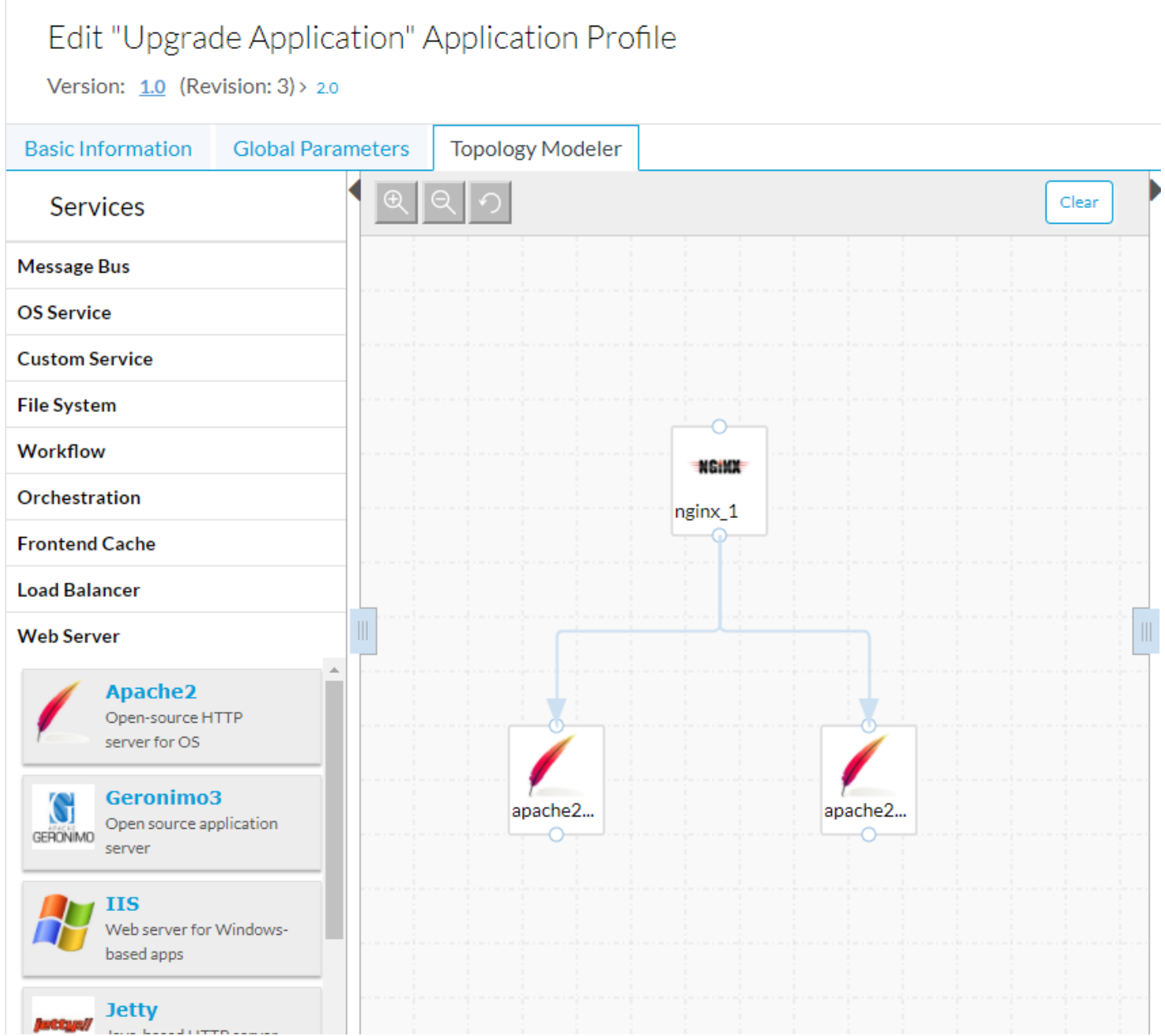

CloudCenter verwerkt upgrades met behulp van versioning. De toepassing in het beeld hierboven is weergegeven op versie 1.0. Dit is te zien in de linker bovenhoek. Om gebruik te maken van de upgrade-tool van CloudCenter moet er een nieuwe versie worden gemaakt.

- Selecteer Basisinformatie.
- Voer een nieuwe versie in.

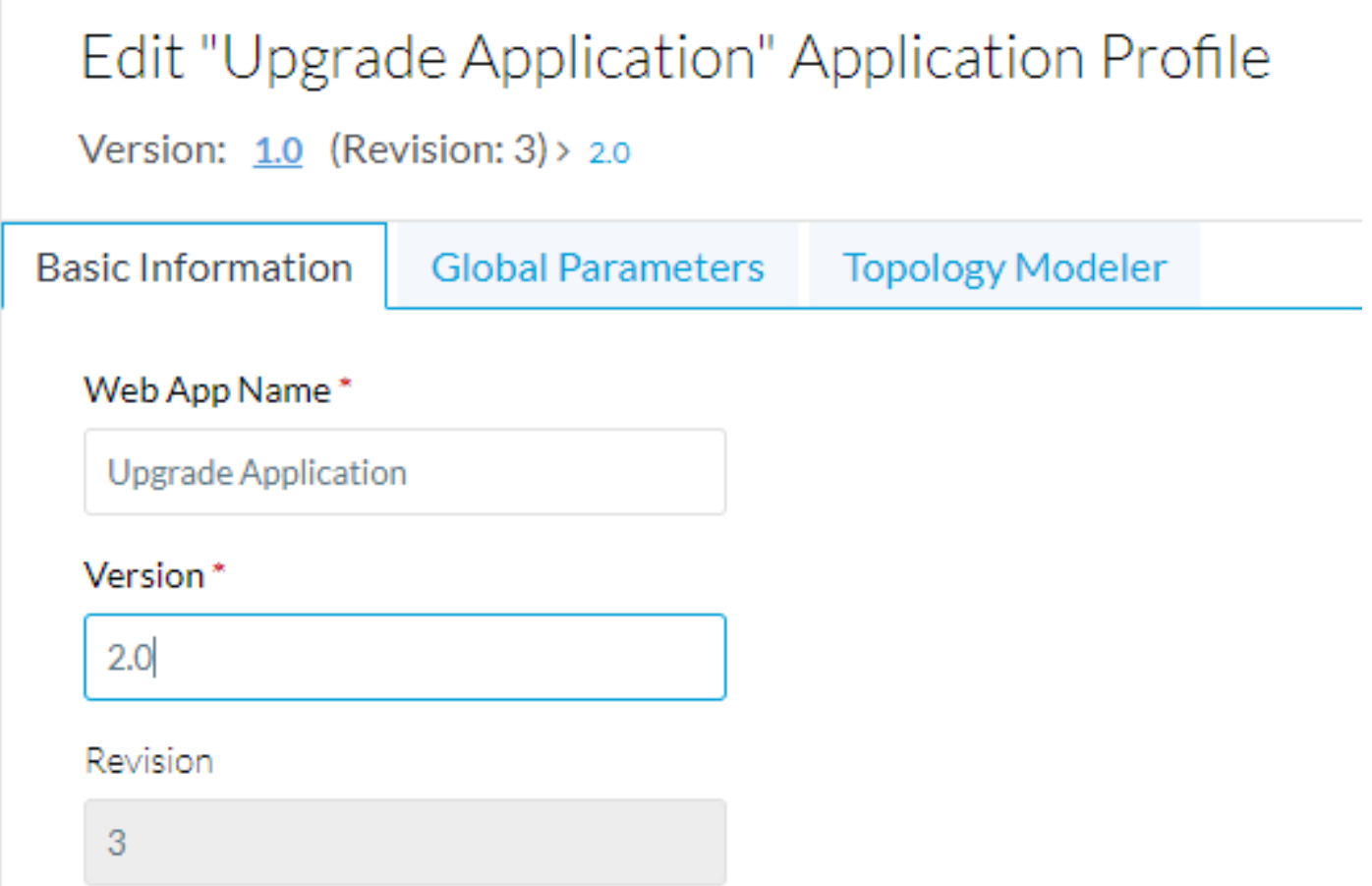

CloudCenter slaat versie 1.0 op en zet alle nieuwe wijzigingen in versie 2.0.

Dit vertelt CloudCenter dat er een nieuwe versie is waarmee de verschillen kunnen worden bijgehouden. Aangezien deze toepassing slechts twee webservers is, is het enige verschil om het Toepassingspakket bij te werken om naar een nieuw zip-bestand te verwijzen.

De toepassing kan opnieuw worden opgeslagen.

### Toepassing implementeren

Wanneer u de toepassing implementeert, kunt u kiezen welke versie te implementeren. De oorspronkelijke versie wordt bijvoorbeeld uitgevoerd.

## **General Settings**

\* DEPLOYMENT NAME

UpgradeExample

#### \* APPLICATION VERSION

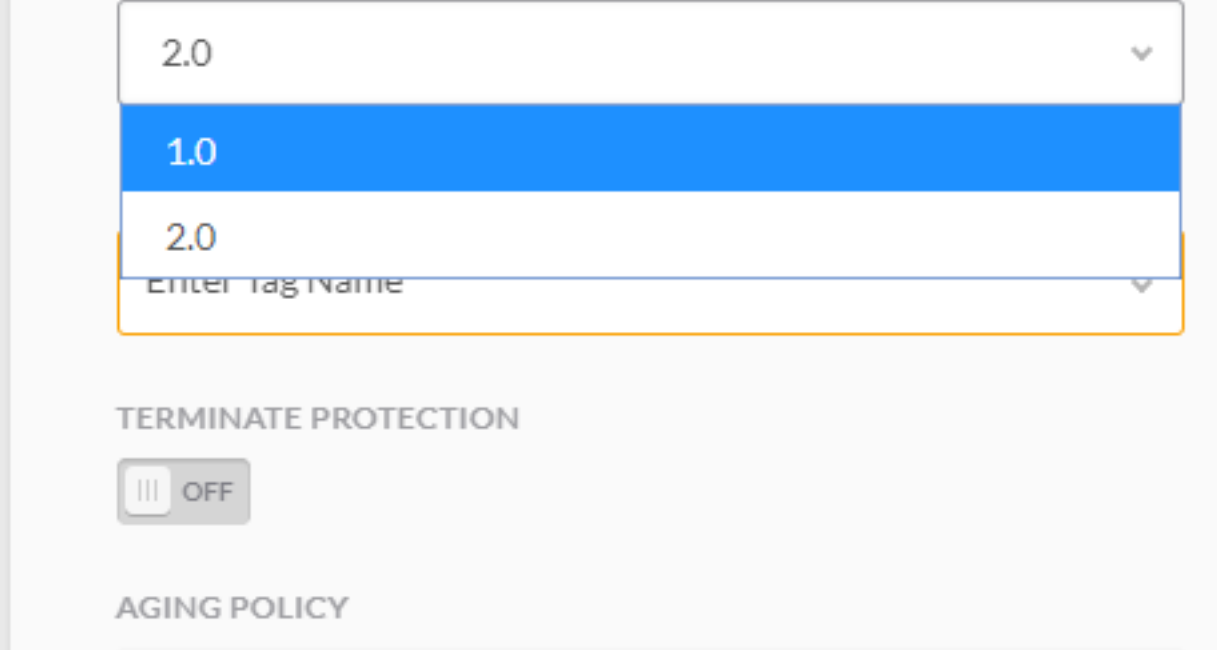

Zodra de toepassing wordt ingezet kan deze vanaf het implementatiescherm worden bijgewerkt.

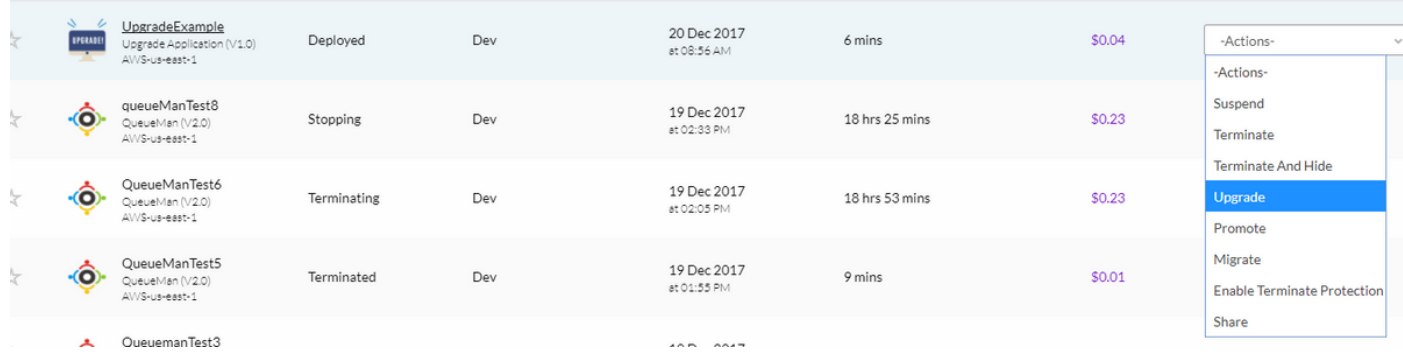

Het upgradeproces begint bij de laagste stap en gebeurt één knooppunt per keer. Voor onze tweevoudige toepassing wordt één Apache-webserver bijgewerkt.

Zodra dat is voltooid, wordt de tweede bijgewerkt. Als u een upgradeproces voor de NGINXtaakverdeling hebt gedefinieerd, wordt deze laatste bijgewerkt.